## LANE 的 QoS Ī

# 目录

[简介](#page-0-0) [先决条件](#page-0-1) [要求](#page-0-2) [使用的组件](#page-1-0) [支持的平台](#page-1-1) [规则](#page-1-2) [配置](#page-1-3) [网络图](#page-1-4) [配置](#page-2-0) [显示命令](#page-3-0) [已知问题](#page-5-0) [相关信息](#page-6-0)

# <span id="page-0-0"></span>简介

LAN仿真(LANE)服务质量(QoS)功能通过创建具有所需QoS参数的数据直接虚拟通道连接(VCC)来 区分多个流量类别。当LAN仿真客户端(LEC)收到按优先顺序排列的流量时,会在VCC上转发此流 量,并且QoS参数匹配。

目前,LANE QoS支持创建未指定比特率加(UBR+)VCC。UBR+ VCC是交换机保证最小信元速率 (MCR)的UBR VCC。 如果交换机无法保证您为UBR+ VCC指定的速率,则LEC将恢复为UBR,而 无MCR保证。

通过使用lane client命令中的qos选项,可以按LEC启用或禁用LANE QoS功能。同一模拟 LAN(ELAN)可以同时包含支持QoS和不支持QoS的LEC。

在路由器平台上,服务类别(CoS)值在将路由的数据包交给LANE之前对其进行分类。LEC根据数据 包的CoS确定VCC。用户配置确定CoS到VCC的映射。非IP流量和桥接流量流始终通过UBR+ VCC发送。

在Catalyst 5000系列ATM模块中,LEC会创建UBR+ VCC或UBR VCC,但不会同时创建UBR+ VCC和UBR VCC。要创建UBR+ VCC,LEC指定远程LEC的ATM地址的QoS参数。

# <span id="page-0-1"></span>先决条件

### <span id="page-0-2"></span>要求

本文档没有任何特定的要求。

## <span id="page-1-0"></span>使用的组件

此功能在Cisco IOS®软件版本12.1(2)E中引入。

请参阅LAN[仿真服](//www.cisco.com/univercd/cc/td/doc/product/software/ios121/121newft/121limit/121e/121e2/lqos.htm#1021247)务[质量的限制部分](//www.cisco.com/univercd/cc/td/doc/product/software/ios121/121newft/121limit/121e/121e2/lqos.htm),查看此技术限制的详细信息。

本文档中的信息都是基于特定实验室环境中的设备编写的。本文档中使用的所有设备最初均采用原 始(默认)配置。如果您使用的是真实网络,请确保您已经了解所有命令的潜在影响。

### <span id="page-1-1"></span>支持的平台

以下平台支持LANE上的QoS:

- Cisco 4500 系列路由器
- Cisco 7200 系列路由器
- Cisco 7500 系列路由器
- Catalyst 5000系列双PHY光载波12(OC-12)ATM LANE和基于ATM的多协议(MPOA)模块
- Catalyst 6000系列ATM线卡**注意:**这些模块需要Cisco IOS软件版本12.1(4)E来支持此功能。

### <span id="page-1-2"></span>规则

有关文档规则的详细信息,请参阅 [Cisco 技术提示规则。](//www.cisco.com/en/US/tech/tk801/tk36/technologies_tech_note09186a0080121ac5.shtml)

## <span id="page-1-3"></span>配置

本部分提供有关如何配置本文档所述功能的信息。

**注:要**查找有关本文档中使用的命令的其他信息,请使用命[令查找工](//tools.cisco.com/Support/CLILookup/cltSearchAction.do)具([仅注册](//tools.cisco.com/RPF/register/register.do)客户)。

### <span id="page-1-4"></span>网络图

本文档使用以下网络设置:

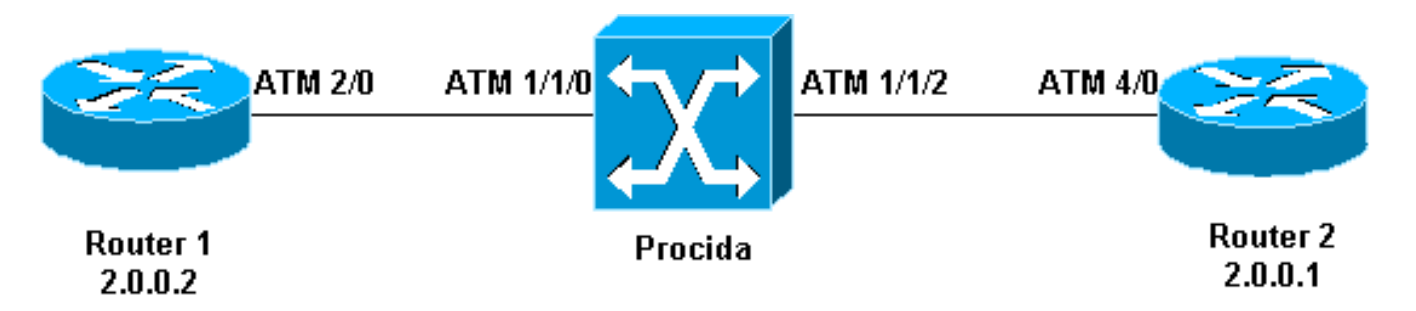

路由器1和2是运行Cisco IOS软件版本12.1(5)E的Cisco 7200路由器。路由器2充当LAN仿真配置服 务器(LECS)、LAN仿真服务器(LES)以及广播和未知服务器(BUS)。 每台路由器都配置了LEC。

Procida是运行Cisco IOS软件版本12.0(10)W5(18c)的Catalyst 8540多服务交换机路由器(MSR)。

要查看LANE配置示例,请参[阅配置ATM LAN仿真](//www.cisco.com/en/US/docs/switches/lan/catalyst5000/catos/4.5/configuration/guide/atm.html)。要查看[LANE设计建议](//www.cisco.com/warp/customer/121/LANEdesign.html),请参阅LANE设计建议

<span id="page-2-0"></span>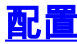

本文档使用以下配置:

- •路由器 1
- 路由器 2

```
路由器 1
lane qos database test
 atm-address 47.009181000000009021561401.0050A219F070.02
ubr+ pcr 140000 mcr 100000
 ubr+ cos 0-7
!
interface ATM2/0
 no ip address
 no atm ilmi-keepalive
 pvc 0/5 qsaal
!
pvc 0/16 ilmi
!
!
interface ATM2/0.2 multipoint
 ip address 20.0.0.2 255.255.255.0
lane client qos test
 lane client ethernet lane-qos
路由器 2
lane database lane-qos
 name lane-qos server-atm-address
47.009181000000009021561401.0050A219F071.01
!
lane qos database test
 atm-address 47.009181000000009021561401.0030199AB838.02
ubr+ pcr 140000 mcr 100000
 ubr+ cos 0-7
!
interface ATM4/0
 no ip address
 no atm ilmi-keepalive
 pvc 0/16 ilmi
!
pvc 0/5 qsaal
!
lane config auto-config-atm-address
 lane config database lane-qos
!
interface ATM4/0.1 multipoint
 lane server-bus ethernet lane-qos
!
interface ATM4/0.2 multipoint
 ip address 20.0.0.1 255.255.255.0
lane client qos test
 lane client ethernet lane-qos
```
要配置LANE上的QoS,您需要定义QoS数据库(通过发出lane qos database *name命*令),并通过发 出lane client gos name命令将其应用于**客户端***上***。**有关如何配[置LANE的说明,请](//www.cisco.com/en/US/docs/switches/lan/catalyst5000/catos/4.5/configuration/guide/atm.html)参阅配置ATM LAN仿真。

<span id="page-3-0"></span>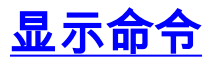

此部分提供您能使用的,用以确认您的配置正常工作的信息。

使用以下命令测试网络是否正常运行:

#### • show lane client

- ping设备
- $\cdot$  show atm vc
- show atm interface resource atm

[命令输出解释程序工具\(仅限注册用户\)支持某些](https://www.cisco.com/cgi-bin/Support/OutputInterpreter/home.pl) show 命令,使用此工具可以查看对 show 命令 输出的分析。

在LANE QoS数据库中配置的网络服务接入点(NSAP)地址与作为UBR+数据直接目的地的LEC相同 。在路由器1上,您可以通过发出show lane client命令,找到在路由器2 LANE QoS数据库中配置**的** NSAP地址。

Router1# **show lane client**

LE Client ATM2/0.2 ELAN name: lane-qos Admin: up State: operational Client ID: 2 LEC up for 44 seconds ELAN ID: 0 Join Attempt: 48 Known LE Servers: 1 Last Fail Reason: Fail to set up config VC QoS database: test HW Address: 0030.199a.b838 Type: ethernet Max Frame Size: 1516 ATM Address: **47.009181000000009021561401.0030199AB838.02**

在LANE QoS数据库中,您需要定义(使用CoS字段)哪种类型的流量将使用UBR+ VC,然后配置 UBR+参数。这确定使用哪个峰值细胞率(PCR)和最小细胞率(MCR)。

在本例中,所有类型的流量和CoS都使用UBR+。与路由器1和路由器2上的LEC关联的所有流量都 使用UBR+ VC。这些VC的参数是MCR 100 Mbps和PCR 140 Mbps。

Router1# **ping 20.0.0.1**

Type escape sequence to abort. Sending 5, 100-byte ICMP Echos to 20.0.0.1, timeout is 2 seconds: !!!!! Success rate is 100 percent  $(5/5)$ , round-trip min/avg/max =  $1/2/4$  ms

#### Router1# **show lane client**

LE Client ATM2/0.2 ELAN name: lane-qos Admin: up State: operational Client ID: 2 LEC up for 44 seconds ELAN ID: 0 Join Attempt: 48 Known LE Servers: 1 Last Fail Reason: Fail to set up config VC QoS database: test HW Address: 0030.199a.b838 Type: ethernet Max Frame Size: 1516 ATM Address: 47.009181000000009021561401.0030199AB838.02 VCD rxFrames txFrames Type ATM Address

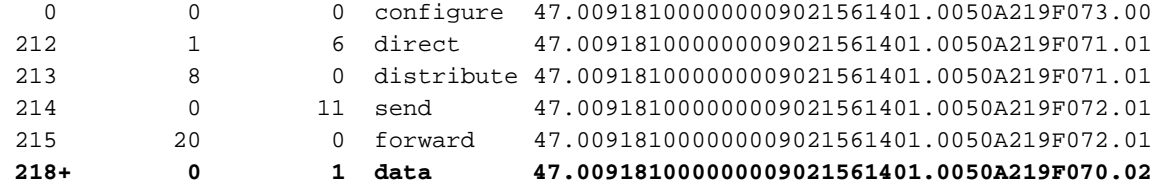

Router1# **show atm vc 218**

ATM2/0.2: VCD: 218, VPI: 0, VCI: 43 **UBR+, PeakRate: 140000, Minimum Guaranteed Rate: 0** LANE-DATA, etype:0x6, Flags: 0x48, VCmode: 0x0 OAM frequency: 0 second(s) InARP DISABLED Transmit priority 4 InPkts: 0, OutPkts: 1, InBytes: 0, OutBytes: 62 InPRoc: 0, OutPRoc: 1, Broadcasts: 0 InFast: 0, OutFast: 0, InAS: 0, OutAS: 0 InPktDrops: 0, OutPktDrops: 0 CrcErrors: 0, SarTimeOuts: 0, OverSizedSDUs: 0 OAM cells received: 0 OAM cells sent: 0 Status: UP  $TTT$ : 4 interface = ATM2/0.2, call locally initiated, call reference = 154 vcnum =  $218$ , vpi = 0, vci =  $43$ , state = Active(U10) , point-to-point call Retry count: Current = 0 timer currently inactive, timer value = 00:00:00 Remote Atm Nsap address: 47.009181000000009021561401.0050A219F070.02 , VC owner: ATM\_OWNER\_LANE 如果查看交换机(Procida),您会看到资源已为该特定VC保留。

#### Procida# **show atm interface resource atm 1/1/0**

Resource Management configuration: Service Classes: Service Category map: c2 cbr, c2 vbr-rt, c3 vbr-nrt, c4 abr, Scheduling: RS c1 WRR c2, WRR c3, WRR c4, WRR c5 WRR Weight: 15 c2, 2 c3, 2 c4, 2 c5 CAC Configuration to account for Framing Overhead : Disabled Pacing: disabled 0 Kbps rate configured, 0 Kbps rate installed overbooking : disabled Service Categories supported: cbr, vbr-rt, vbr-nrt, abr, ubr Link Distance: 0 kilometers Controlled Link sharing: Max aggregate guaranteed services: none RX, none TX Max bandwidth: none cbr RX, none cbr TX, none vbr RX, none vbr TX, none abr RX, none abr TX, none ubr RX, none ubr TX Min bandwidth: none cbr RX, none cbr TX, none vbr RX, none vbr TX, none abr RX, none abr TX, none ubr RX, none ubr TX Best effort connection limit: disabled 0 max connections Max traffic parameters by service (rate in Kbps, tolerance in cell-times): Peak-cell-rate RX: none cbr, none vbr, none abr, none ubr Peak-cell-rate TX: none cbr, none vbr, none abr, none ubr Sustained-cell-rate: none vbr RX, none vbr TX Minimum-cell-rate RX: none abr, none ubr Minimum-cell-rate TX: none abr, none ubr CDVT RX: none cbr, none vbr, none abr, none ubr CDVT TX: none cbr, none vbr, none abr, none ubr MBS: none vbr RX, none vbr TX

 Available bit rates (in Kbps): 47743 cbr RX, 47743 cbr TX, 47743 vbr RX, 47743 vbr TX, 47743 abr RX, 47743 abr TX, 47743 ubr RX, 47743 ubr TX Allocated bit rates: 0 cbr RX, 0 cbr TX, 0 vbr RX, 0 vbr TX, 0 abr RX, 0 abr TX, **100000 ubr RX, 100000 ubr TX** Best effort connections: 7 pvcs, 5 svcs 您可以看到,已为该VC分配的MCR。

## <span id="page-5-0"></span>已知问题

如果查看上一节的输出,您可以看到ATM交换机上的已分配资源和路由器1上的VC输出与已配置的 参数不对应。这是一个已知问题:在Cisco IOS软件版本12.1(5)E之前,保留的带宽和显示的带宽是 数据包速率,而不是信元速率。自Cisco IOS软件版本12.1(5)E起,这些值以信元速率表示。

例如,如果将当前示例应用于Cisco IOS软件版本12.1(3a)E,则以下是这些show命令生**成的**输出:

Router1# **show atm vc 218**

ATM2/0.2: VCD: 218, VPI: 0, VCI: 43 **UBR+, PeakRate: 154584, Minimum Guaranteed Rate: 0** LANE-DATA, etype:0x6, Flags: 0x48, VCmode: 0x0 OAM frequency: 0 second(s) InARP DISABLED Transmit priority 4 InPkts: 0, OutPkts: 1, InBytes: 0, OutBytes: 62 InPRoc: 0, OutPRoc: 1, Broadcasts: 0 InFast: 0, OutFast: 0, InAS: 0, OutAS: 0 InPktDrops: 0, OutPktDrops: 0 CrcErrors: 0, SarTimeOuts: 0, OverSizedSDUs: 0 OAM cells received: 0 OAM cells sent: 0 Status: UP TTL: 4 interface = ATM2/0.2, call locally initiated, call reference = 154 vcnum = 218, vpi = 0, vci = 43, state =  $Active(U10)$  , point-to-point call Retry count: Current = 0 timer currently inactive, timer value = 00:00:00 Remote Atm Nsap address: 47.009181000000009021561401.0050A219F070.02 , VC owner: ATM\_OWNER\_LANE

#### Procida# **show atm interface resource atm 1/1/0**

Resource Management configuration: Service Classes: Service Category map: c2 cbr, c2 vbr-rt, c3 vbr-nrt, c4 abr, Scheduling: RS c1 WRR c2, WRR c3, WRR c4, WRR c5 WRR Weight: 15 c2, 2 c3, 2 c4, 2 c5 CAC Configuration to account for Framing Overhead : Disabled Pacing: disabled 0 Kbps rate configured, 0 Kbps rate installed overbooking : disabled Service Categories supported: cbr, vbr-rt, vbr-nrt, abr, ubr Link Distance: 0 kilometers Controlled Link sharing: Max aggregate guaranteed services: none RX, none TX Max bandwidth: none cbr RX, none cbr TX, none vbr RX, none vbr TX, none abr RX, none abr TX, none ubr RX, none ubr TX Min bandwidth: none cbr RX, none cbr TX, none vbr RX, none vbr TX,

 none abr RX, none abr TX, none ubr RX, none ubr TX Best effort connection limit: disabled 0 max connections Max traffic parameters by service (rate in Kbps, tolerance in cell-times): Peak-cell-rate RX: none cbr, none vbr, none abr, none ubr Peak-cell-rate TX: none cbr, none vbr, none abr, none ubr Sustained-cell-rate: none vbr RX, none vbr TX Minimum-cell-rate RX: none abr, none ubr Minimum-cell-rate TX: none abr, none ubr CDVT RX: none cbr, none vbr, none abr, none ubr CDVT TX: none cbr, none vbr, none abr, none ubr MBS: none vbr RX, none vbr TX Resource Management state: Available bit rates (in Kbps): 37326 cbr RX, 37326 cbr TX, 37326 vbr RX, 37326 vbr TX, 37326 abr RX, 37326 abr TX, 37326 ubr RX, 37326 ubr TX Allocated bit rates: 0 cbr RX, 0 cbr TX, 0 vbr RX, 0 vbr TX, 0 abr RX, 0 abr TX, **110416 ubr RX, 110416 ubr TX** Best effort connections: 7 pvcs, 5 svcs 您可以看到:

● 路由器1上显示的PCR是154584而不是140000。

● 根据配置,ATM交换机上分配的MCR是110416而不是100000。

这些差异是因为,在Cisco IOS软件版本12.1(5)E之前,在QoS数据库下配置的VC参数不是信元速 率,而是数据包速率。因此,所显示的分配速率实际上是配置速率乘以53或48。

## <span id="page-6-0"></span>相关信息

- [LAN 仿真示例配置](//www.cisco.com/warp/customer/121/lane_config.html?referring_site=bodynav)
- [LANE 设计推荐](//www.cisco.com/warp/customer/121/LANEdesign.html?referring_site=bodynav)
- [排除LAN仿真交换环境故障](//www.cisco.com/univercd/cc/td/doc/product/atm/c8540/12_0/13_19/trouble/lane.htm?referring_site=bodynav)
- LANE (LAN仿真)支持页
- <u>• [ATM \(异步传输模式\)支持页面](//www.cisco.com/cisco/web/psa/default.html?mode=tech&level0=268435599&referring_site=bodynav)</u>
- <u>• [技术支持和文档 Cisco Systems](//www.cisco.com/cisco/web/support/index.html?referring_site=bodynav)</u>